# Comment Connecter une application Android avec une base de donnée Distante sous WM

#### Bonjour les windeveurs,

Je vais vous présenter comment lier une application WinDev Mobile avec une base donnée distante (Mysql par exemple) en se basant sur les classes de PHP4WM (php for windev mobile) :°.

### **Prérequis:**

Wamp server . windev mobile 17. les classes PHP4WM.

#### **Préparation de l'espace:**

A partir de ce lien vous pouvez télécharger PHP4WM:

#### [TELECHARGER ICI](http://www.mediafire.com/?zoaid23v32ai4s9)

Extraire le fichier récemment telechargé dans la repertoire *www* de wampServer Ouvrir le fichier *connect.php* sur l'editeur text (notepad++) et modifier les ligne de connexion comme indique l'image suivante:

```
$serv = 'localhost';\texttt{Suser} = 'root';\text{Spass} = \cdots;$base = ' 1 maBase 1';
$PublicKey = 'AABBCCDDEEFFGGHH';
```
pour la base de donnée vous pouvez faire votre propre BD. même indication pour le \$PublicKey si non laissez le comme il est.

Maintenant ouvrez votre IDE Windev mobile : créez un nouveau projet android sans base de données . dans la répertoire que vous avez télécharger précédemment vous trouvez un fichier qui s'appelle *c\_Php4WM.wdc,* en fait c'est une classe windev mobile.

Glissez ce fichier vers la partie réservé au classe de votre projet comme suit:

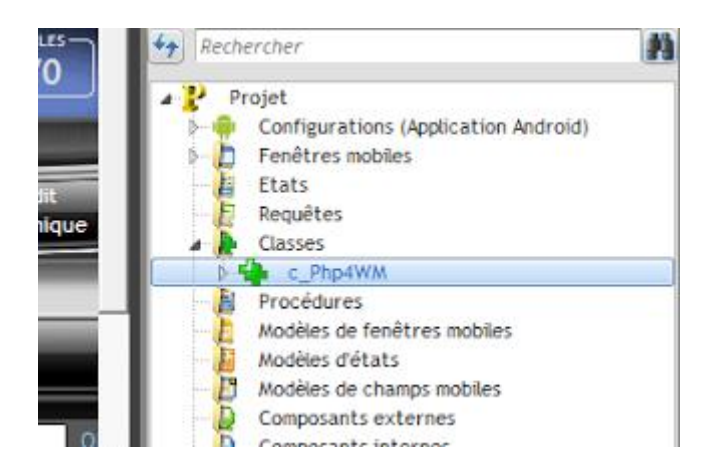

La preparation de l'espace est Terminé.

## **Établir la connexion avec Mysql:**

créer une fenêtre (activité) et placez dedans 2 boutons et un Champ texte ( textView )

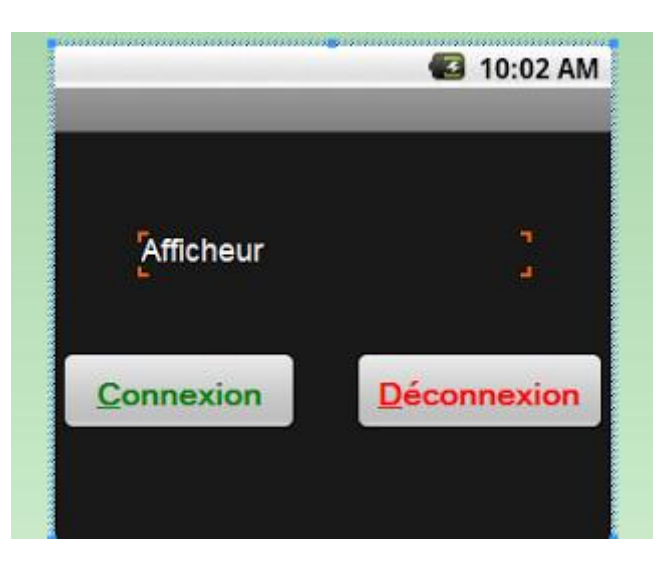

le nom de la button verte: BTN\_conn le nom de la button rouge: BTN\_deconn le nom de la lebellé : LIB\_afficheur

dans le code de la button déconnexion ajouter cette ligne:

```
IF (estConnecte = True) THEN
estConnecte = False
monAccess:mySQLDeconnecte()
LIB afficheur="Connection non etablie"
```
END

dans la partie de la déclaration des variable de projet nous avons besoin d'instancier notre classe php4WM pour cela ajouter les ligne suivants dans la partie initialisation:

```
GLOBAL
monAccess is c_Php4WM()
i est un entier=1
estConnecte est un booléen=False
```
dans le code de la bouton connexion ajouter ces lignes:

```
LOCAL
v retCode is boolean
monAccess:TypeBase = "MYSQL"
monAccess:CleCryptage = "AABBCCDDEEFFGGHH" // la même clé que 
connect.php pour le déchiffrement
serv, user, pass, base est une chaîne
/// les mêmes informations que nous avons déjà fourni
serv = "http://10.0.2.2/php4wd.php";user = "root";
pass = "";base = " 1 maBase 1";
v retCode = monAccess:mySQLConnecte(serv,user,pass,base)
IF (v retCode = True) THEN
 LIB afficheur="Connection établie"
 estConnecte=Vrai
ELSE
 Erreur("Impossible de se connecter à la base de donnée .", 
"Erreur n° " + monAccess: mySQLErreur,
monAccess:mySQLGetErrorMessage())
END
```
vous pouvez démarrer vos programme et tester vote connection ;) .

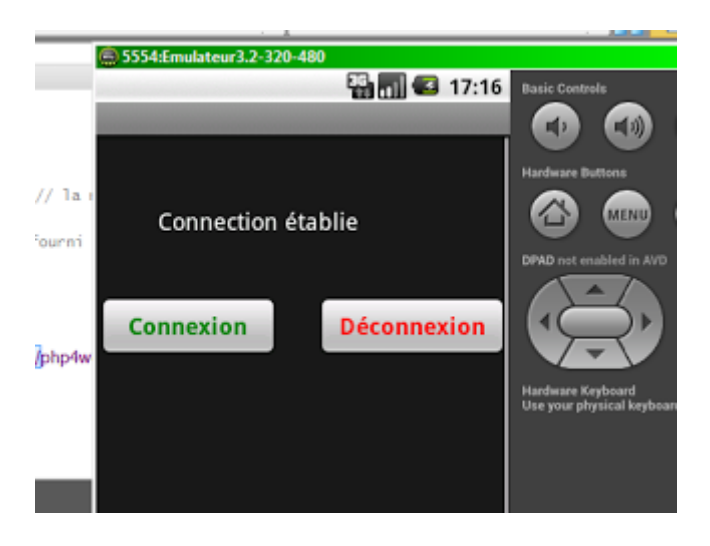

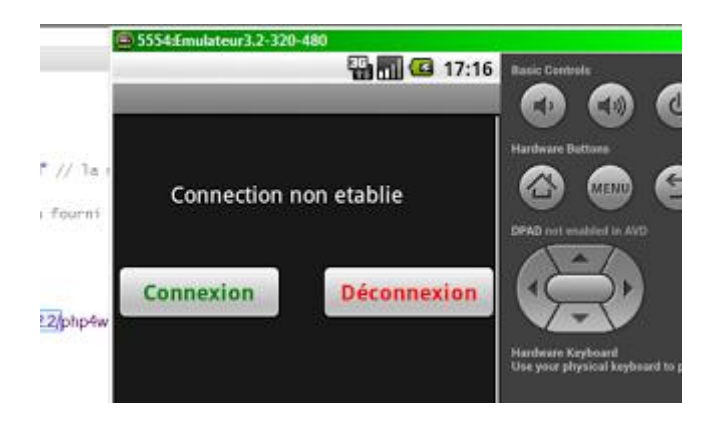